## **วิธีการขอพิจารณาหัวข้อออนไลน์**

- **1. เข้าระบบลงทะเบียนที่ [www.reg.su.ac.th](http://www.reg.su.ac.th/) ใส่รหัสนักศึกษาและรหัสผ่านเพื่อเข้าระบบ**
- **2. คลิกเลือกขอเอกสารออนไลน์**

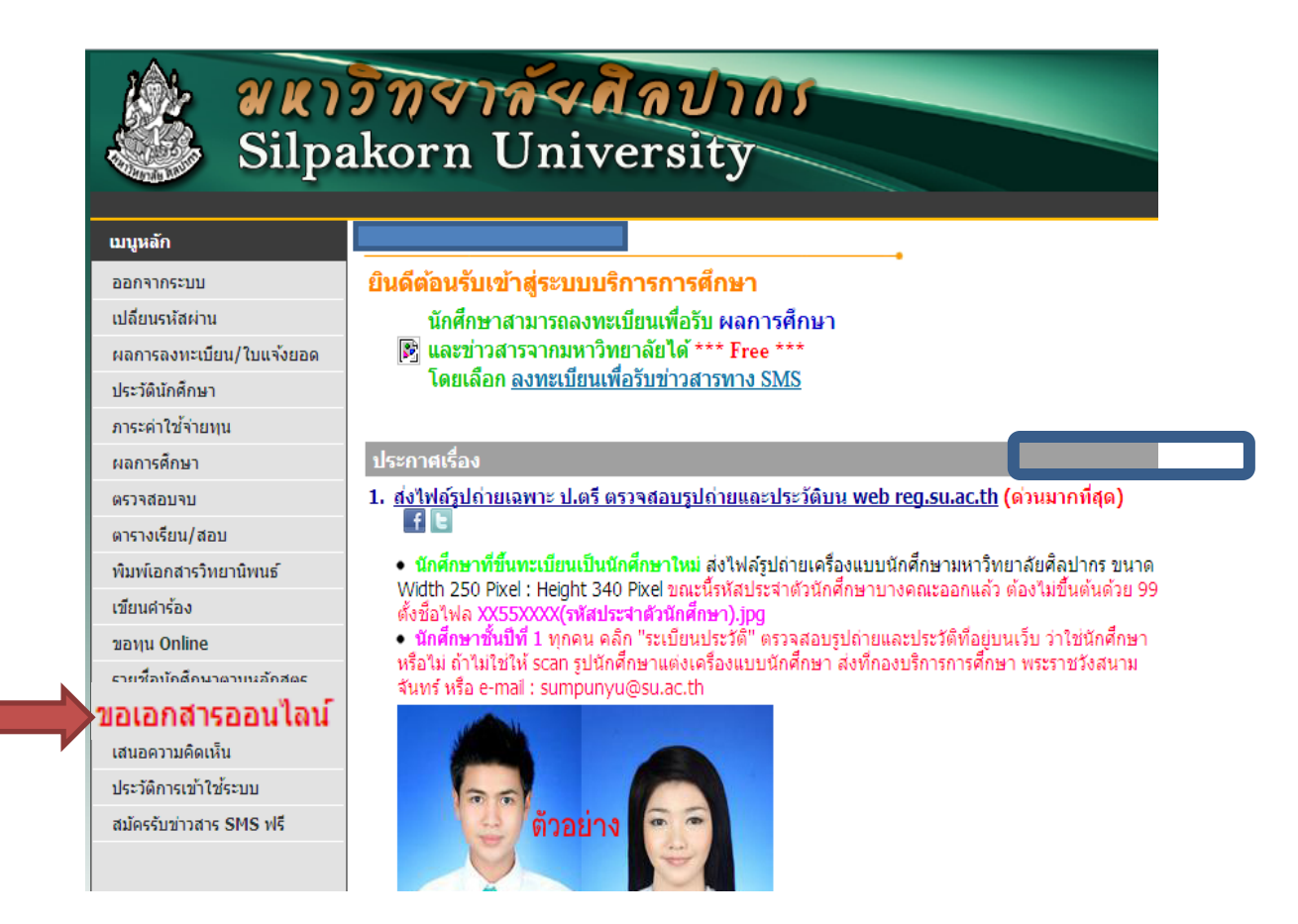

## **3. เลือก "เข้าสู่หน้าเอกสารออนไลน์"**

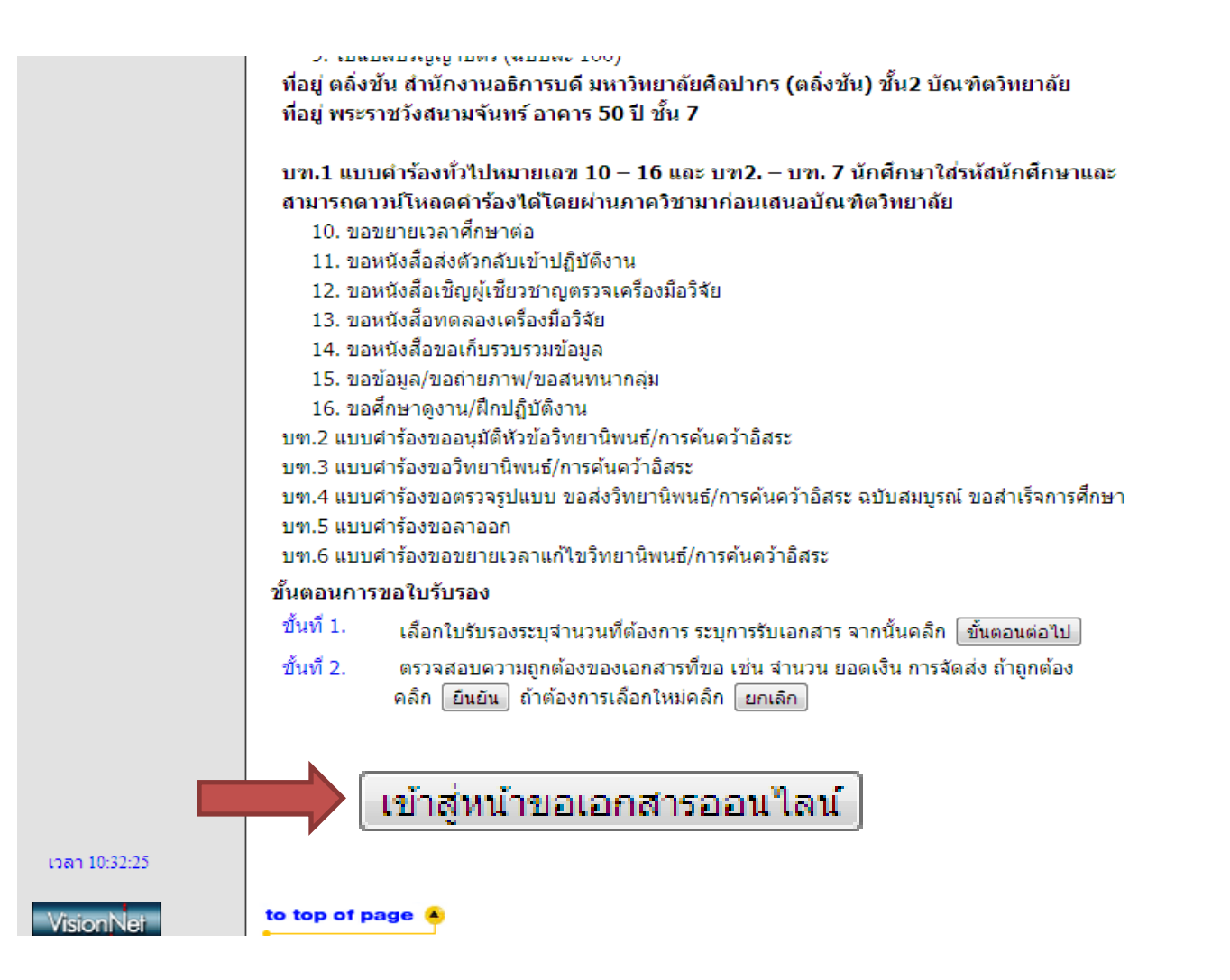

## **4.เลือกเอกสารที่จะขอ "แบบค าร้องขอสอบพิจารณาหัวข้อวิทยานิพนธ์"**

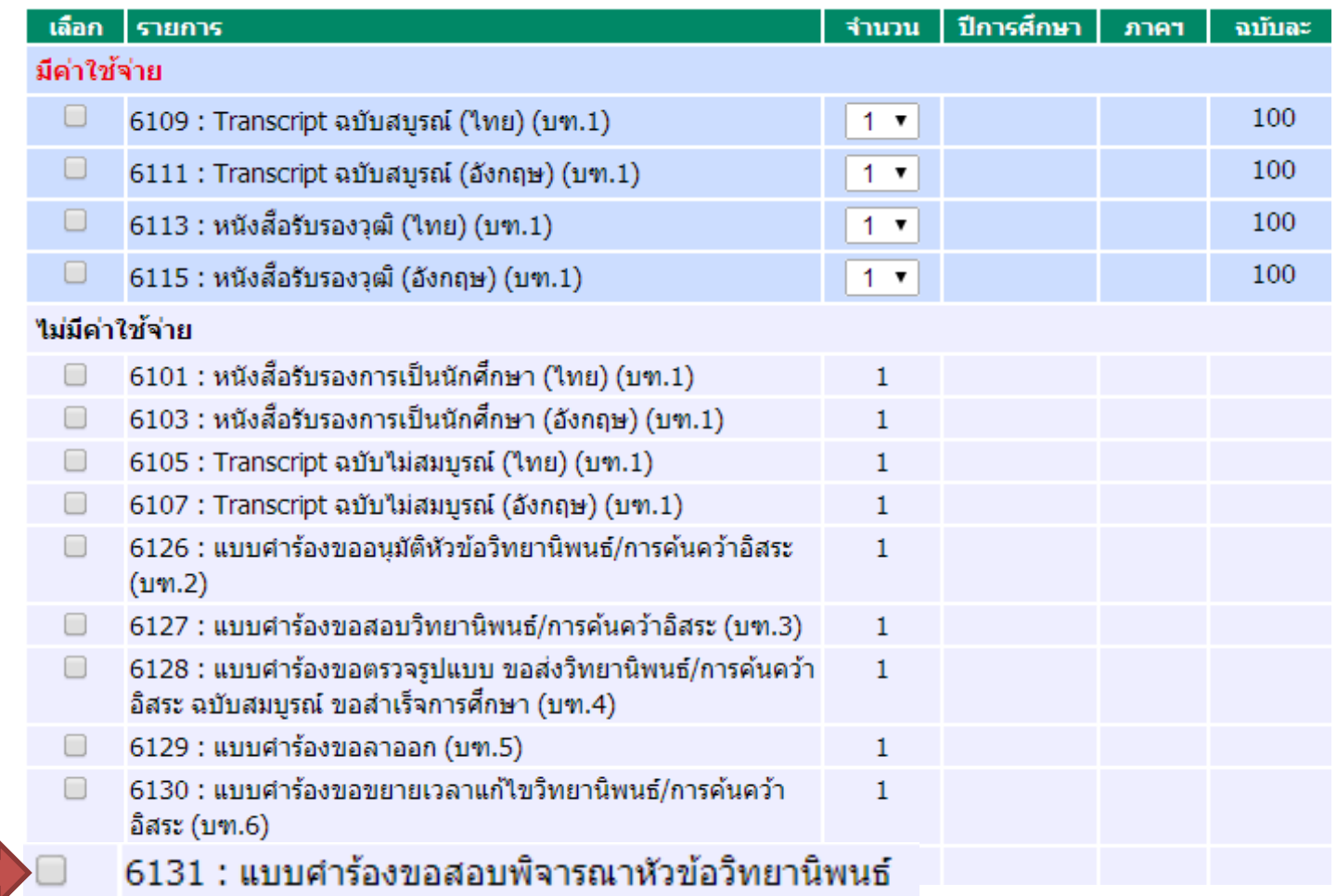

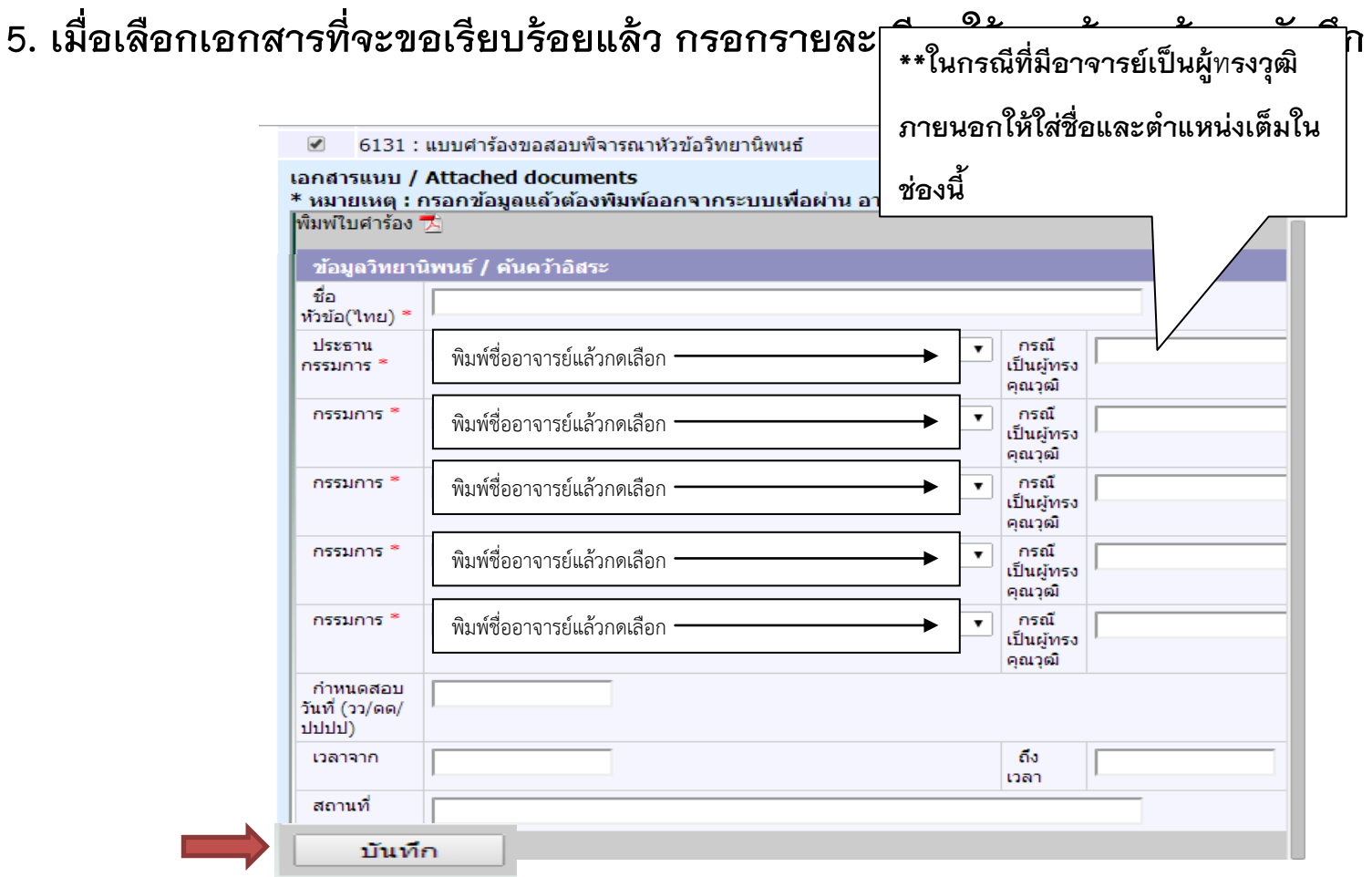

**หมายเหตุ \*\* ถ้าทั้งประธานกรรมการและกรรมการเป็นอาจารย์ภายในมหาวิทยาลัยให้พิมพ์ชื่ออาจารย์โดยไม่ต้องใส่ ต าแหน่งอาจารย์**

## 6. เมื่อกดบันทึกเรียบร้อยแล้วให้กด "พิมพ์ใบคำร้อง" เพื่อทำการปริ้นเอกสาร

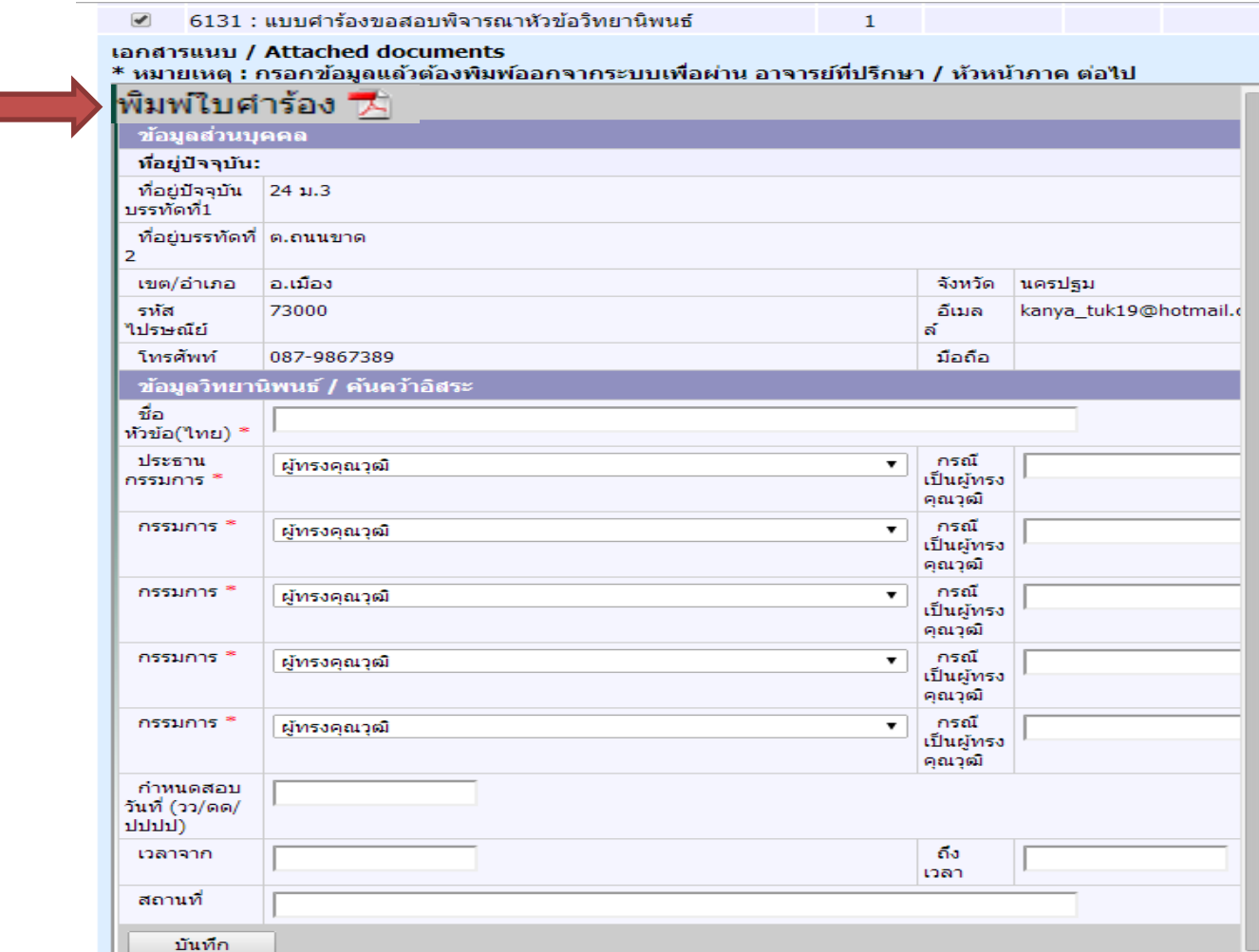

หมายเหตุ\*\* เมื่อปริ้นเอกสารเรียบร้อยแล้วให้หัวหน้าภาค,ประธานกรรมการประจำ  **บัณฑิตศึกษาพร้อมแนบโครงร่างแล้วน ามาส่งที่บัณฑิต**